### ★后台管理资料:

[http://www.\\*\\*\\*.com/a](http://www.***.com/)dmin/

账号:admin 密码:admin888 请及时修改网站密码

### 产品图片尺寸要求:一个产品图(包含一张缩略图与多张主图(主图 **1-4** 张)

缩略图尺寸:长和宽像素统一尺寸,建议 300px300px 像素,20-30kb 大小,分辨率 72, jpg 格式。长方形或正方形比例都可以。只要每张产品图片比例一致。

主图尺寸:长和宽像素统一尺寸。比如全部正方形比例,如: 500\*500px 像素,

70kb 左右,分辨率 72, jpg 格式; 或者全部长方形比例。

产品图片名称以数字或字母作为图片名称,不要含有中文字,也不要空格以及特殊 符号。如: originalMsize.jpg 345.jpg 是可以的!

**Banner** 图片尺寸要求**:** 具体尺寸可咨询客服,大小保持在 150kb 左右。

\*:产品图的尺寸大小,请务必严格按照以上要求制作!!!

# 登陆网站后台添加内容:

1.先修改网站设置—基本设置---客服 sns 设置

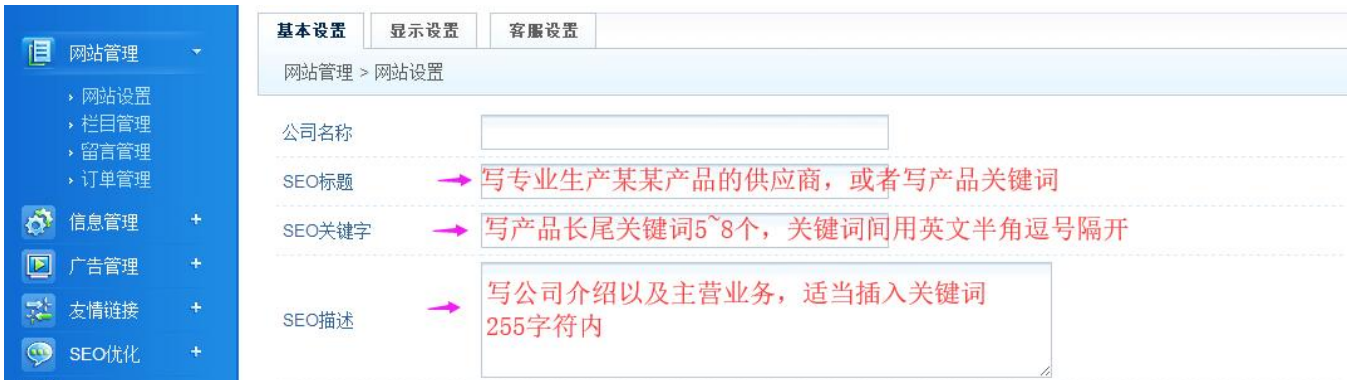

#### 小鱼儿网络科技有限公司

电话: 13958094875 QQ: 195094303 淘宝旺旺: google hack 官方网站: <http://www.zzshe.com> 官方淘宝店: <http://rebeng.taobao.com>

# 关于后台邮箱设置

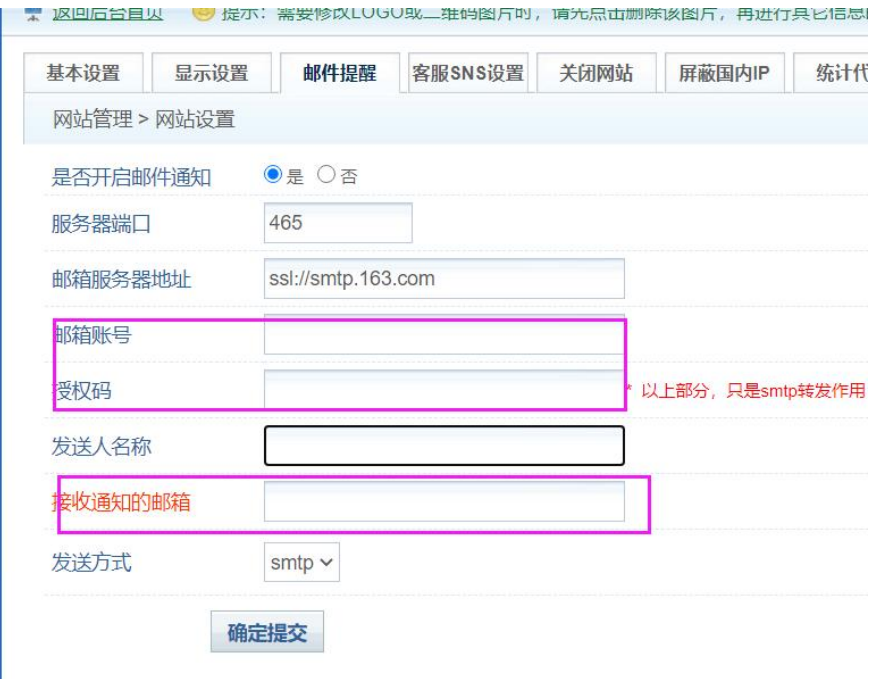

这是客户在前台询价时,邮件会提醒的,请我们截图的设置即可,这个就设置用,请按要求设置就行

邮箱账号是填写您个人的网易邮箱,授权码是(进网易邮箱--设置 有个开启的,是写开启后的授权 码的)

接收通知的邮箱是 您写哪个邮箱就哪个邮箱会收到邮件提醒。开启如下图

# 第一步: https://mail.163.com [这个网址进去,箭头指向这里申请下网易个人邮箱](https://mail.163.com这个网址进去)

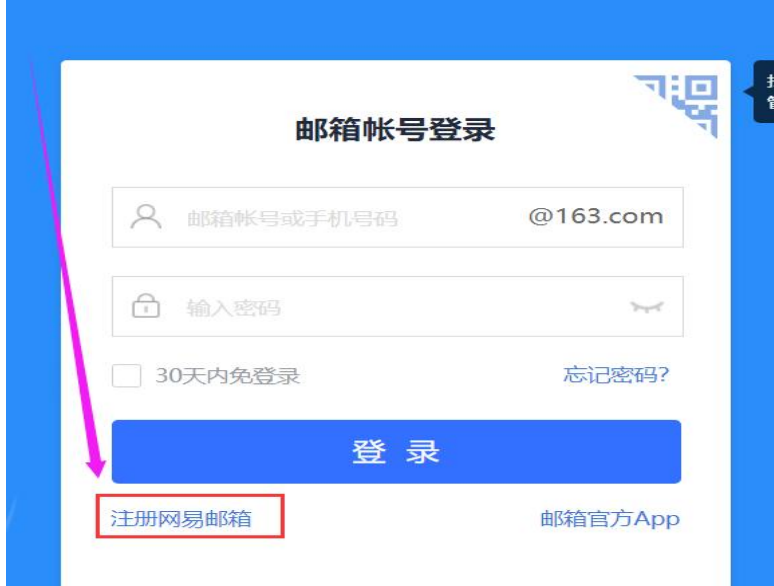

#### 小鱼儿网络科技有限公司

电话: 13958094875 QQ: 195094303 淘宝旺旺: google hack 官方网站: <http://www.zzshe.com> 官方淘宝店: <http://rebeng.taobao.com>

# 第二步:申请好后会出现下面的界面,直接点下进入邮箱

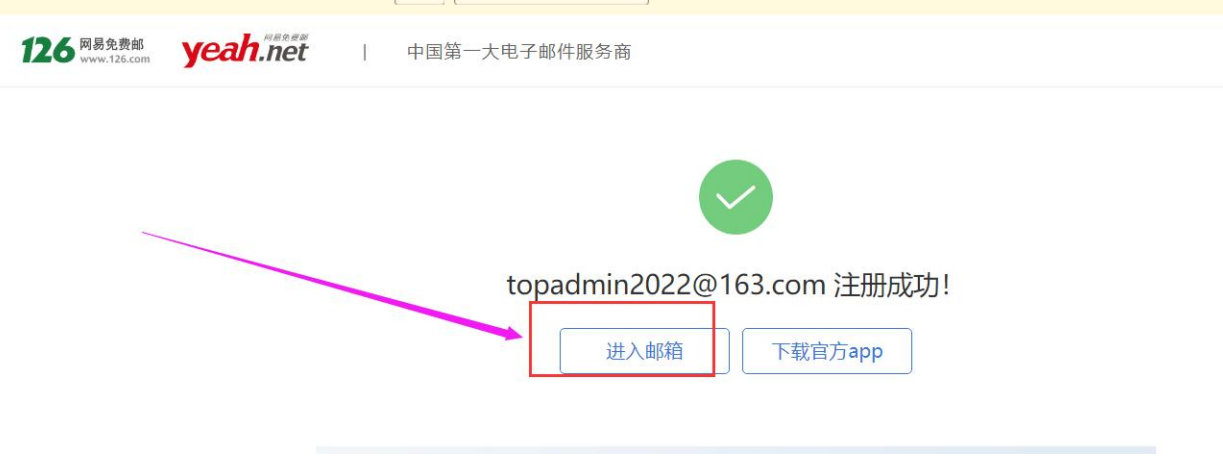

第三步: 按箭头指向点击, 然后根据里面提示开启, 发送信息, 发送好(等几秒) 后点下我已发送

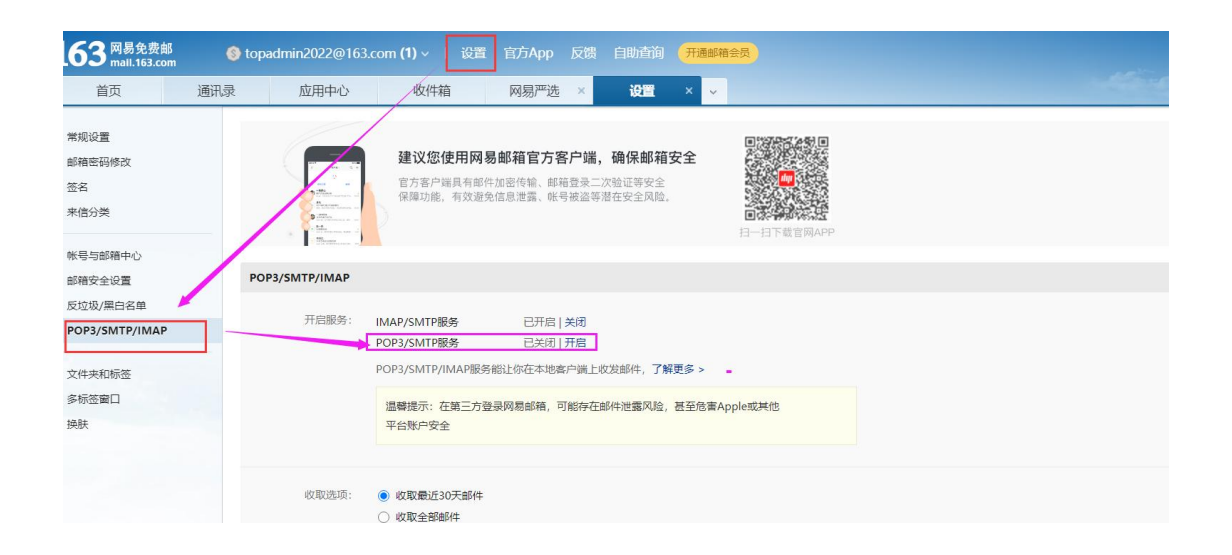

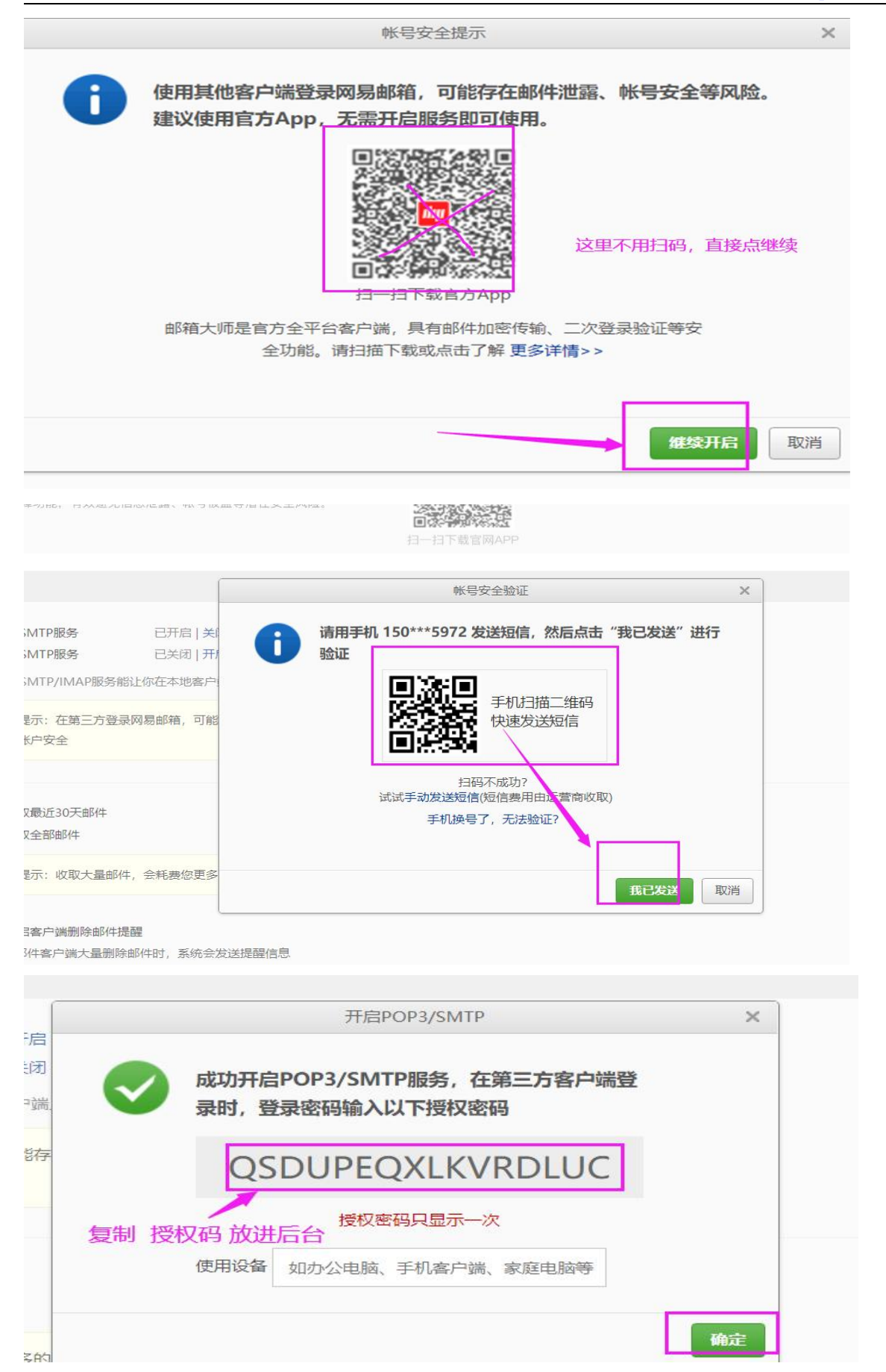

#### 小鱼儿网络科技有限公司

电话: 13958094875 QQ: 195094303 淘宝旺旺: google hack 官方网站: <http://www.zzshe.com> 官方淘宝店: <http://rebeng.taobao.com> 关于统计器申请, 网页教程: https://www.zzshe.com/Blog/100.html 51 啦统计分析申 うちのう しょうしょう しょうしょう しょうしょく はんしょう しょうしょく

统计器是自己分析查看用的,客户来自哪个国家 ip 以及在访问哪个页面。

# 申请好后放到这里

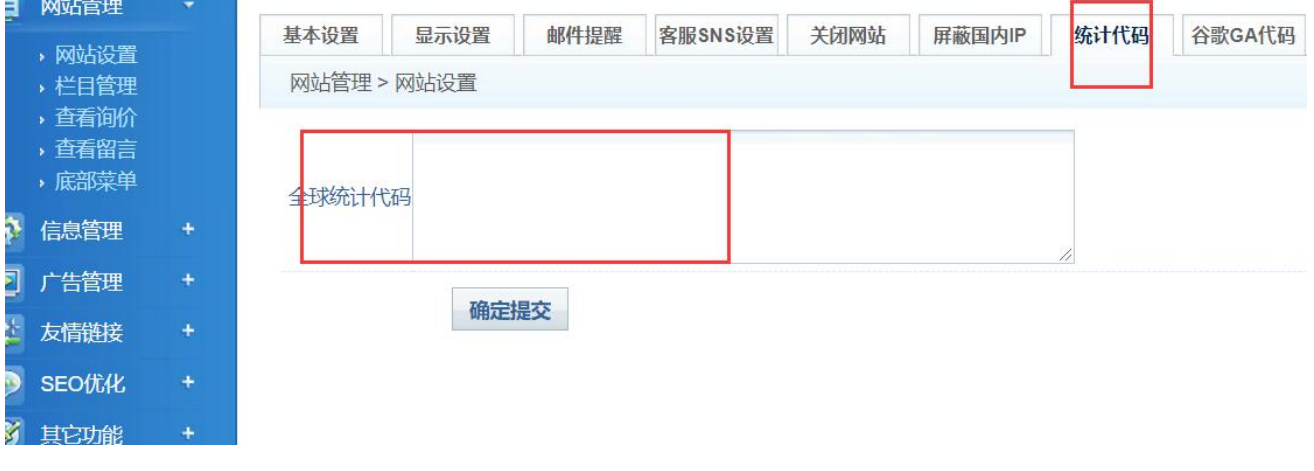

# 注 后。<br>第二章 后台的内容填写好,提交后,记得点击后台顶部清除缓存,前台的内容才会更新显示出来

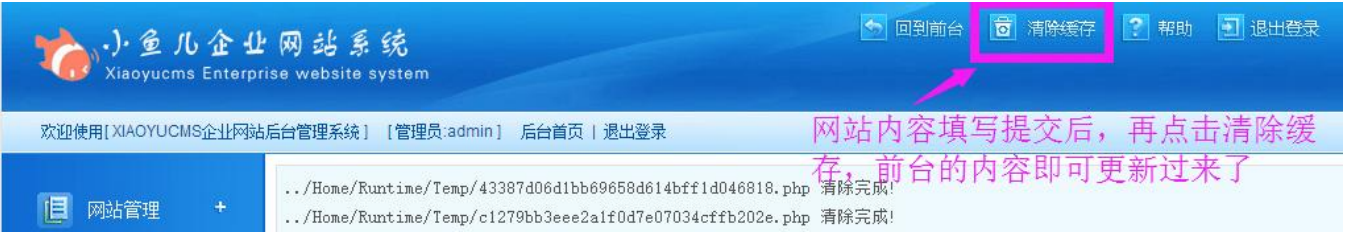

2.再修改栏目管理的文字内容,进入相应的栏目,点击修改-编辑文字内容即可

#### 小鱼儿网络科技有限公司

#### 【小鱼儿网站管理系统】外贸版网站后台使用教程

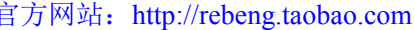

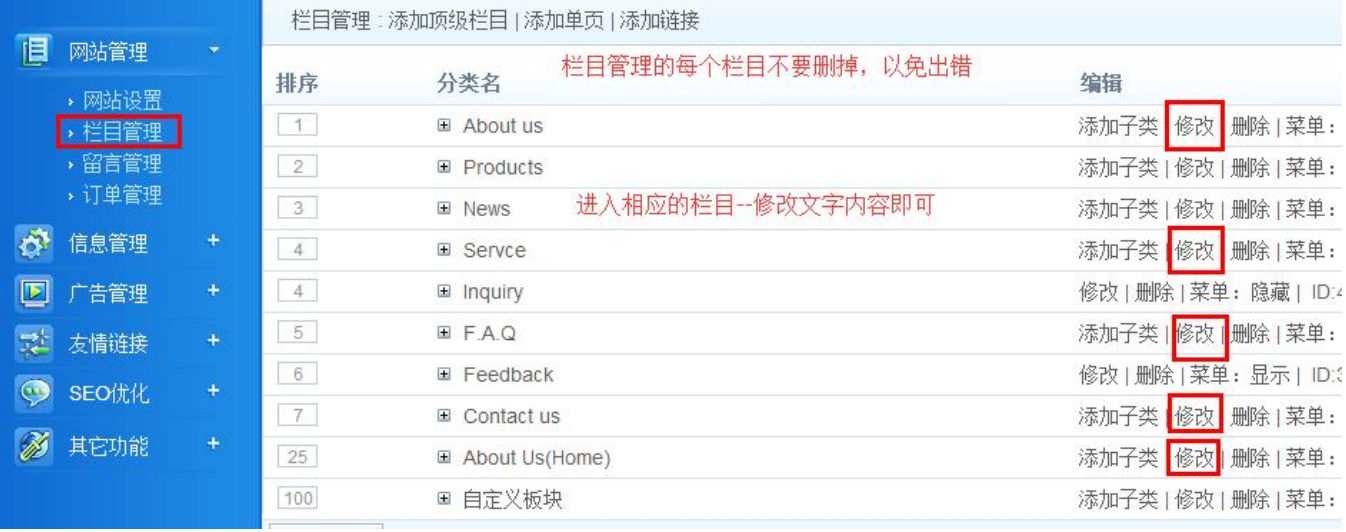

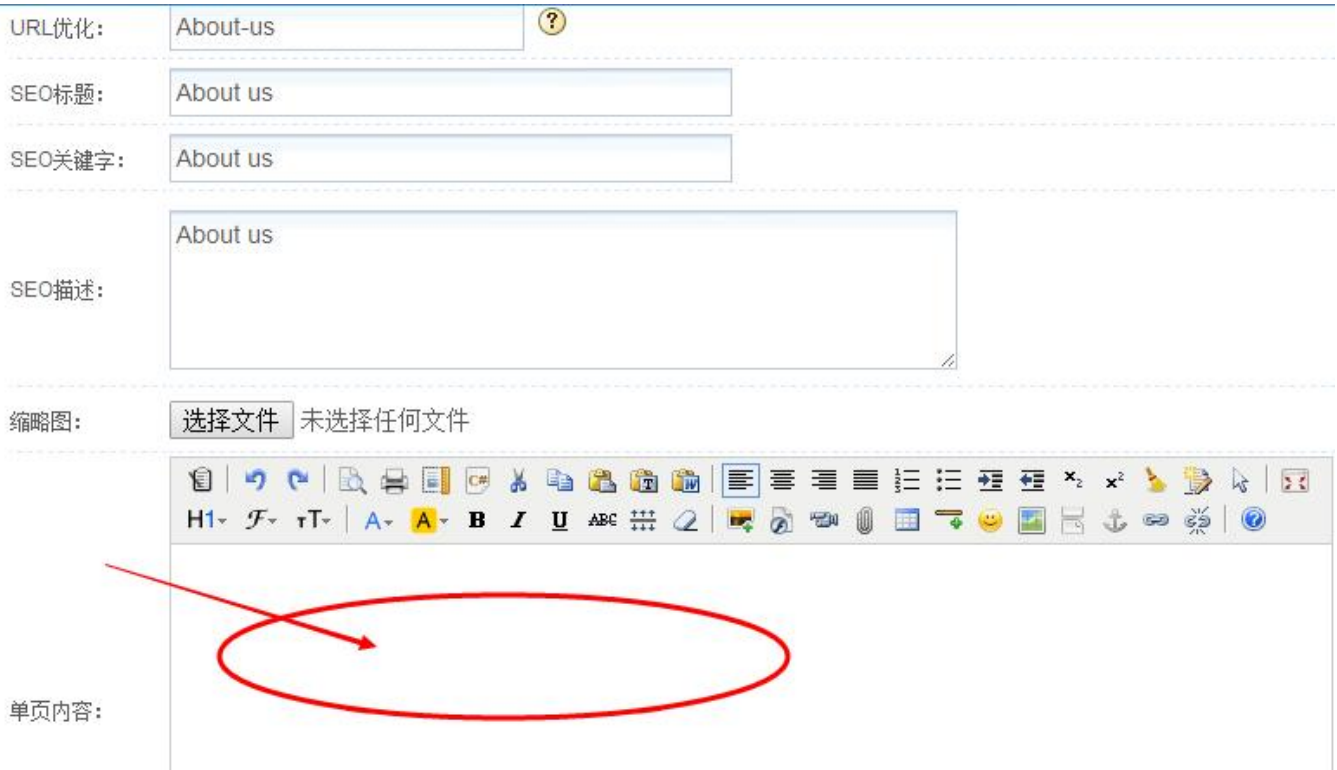

- <sup>6</sup> - <sup>3</sup>,如何添加产品的大类与小类?

#### 【小鱼儿网站管理系统】外贸版网站后台使用教程

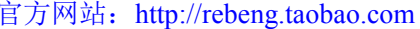

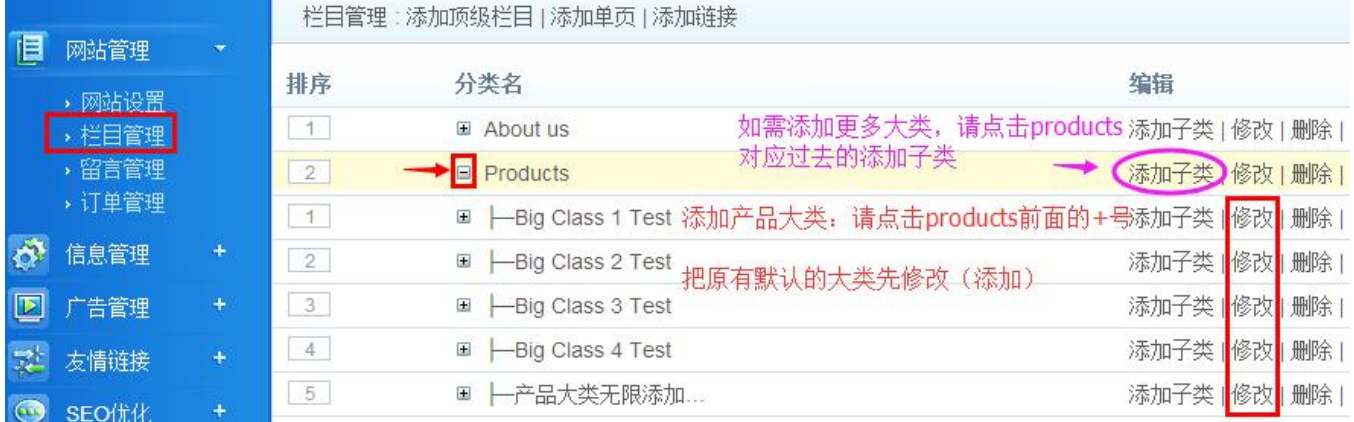

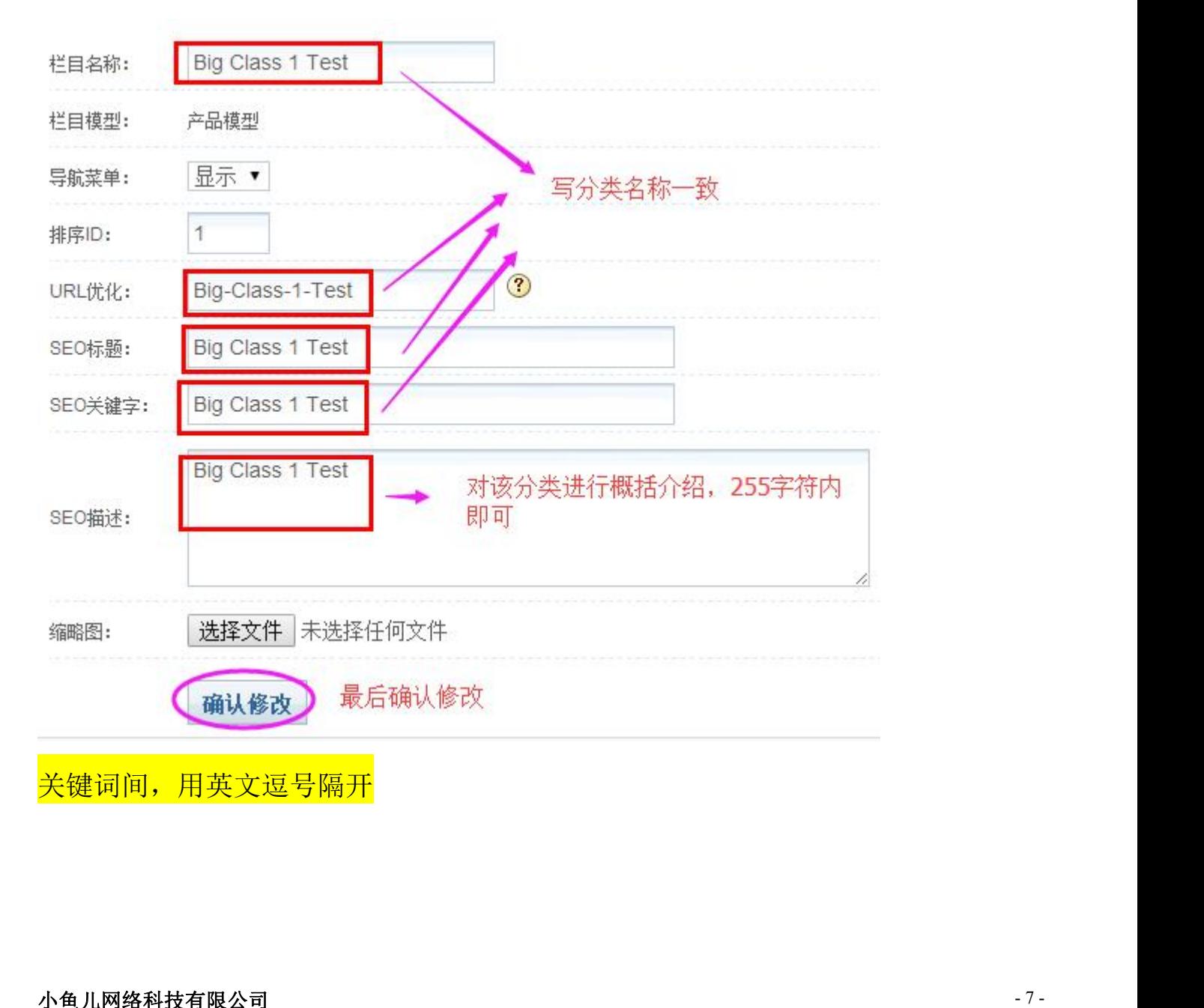

#### 【小鱼儿网站管理系统】外贸版网站后台使用教程 Present Subset of The Theory and The Theory and The Theory and The Theory and The Theory

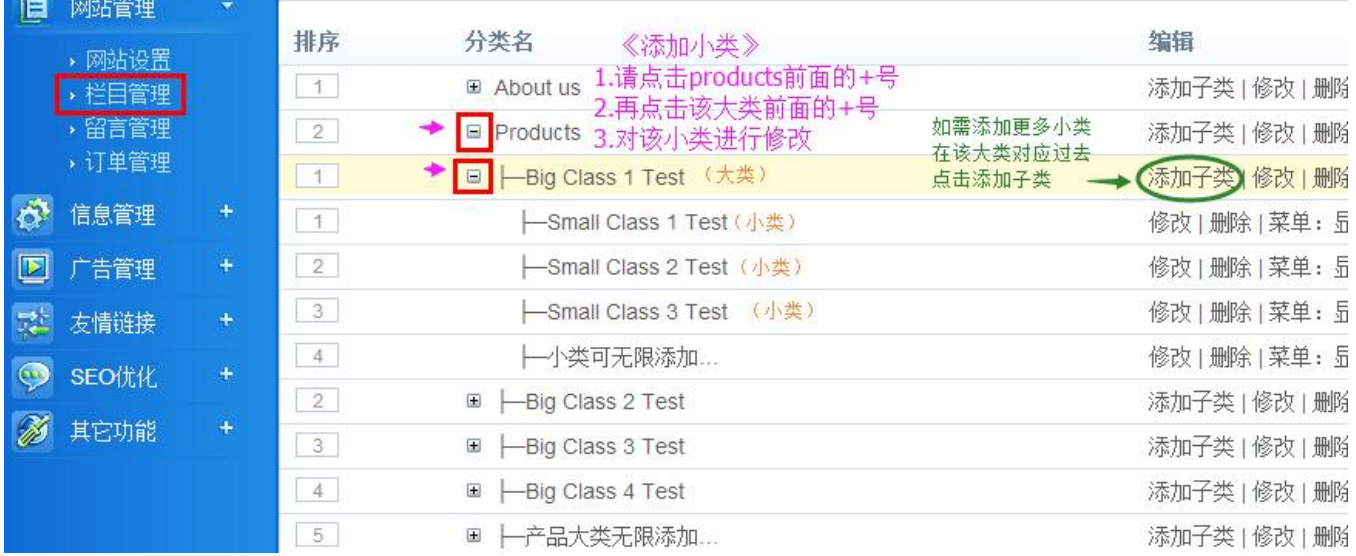

# 注意☆☆☆☆☆

# 网站所有顶级栏目的 **seo** 标题,**seo** 关键词,**seo** 描述都必须改掉!

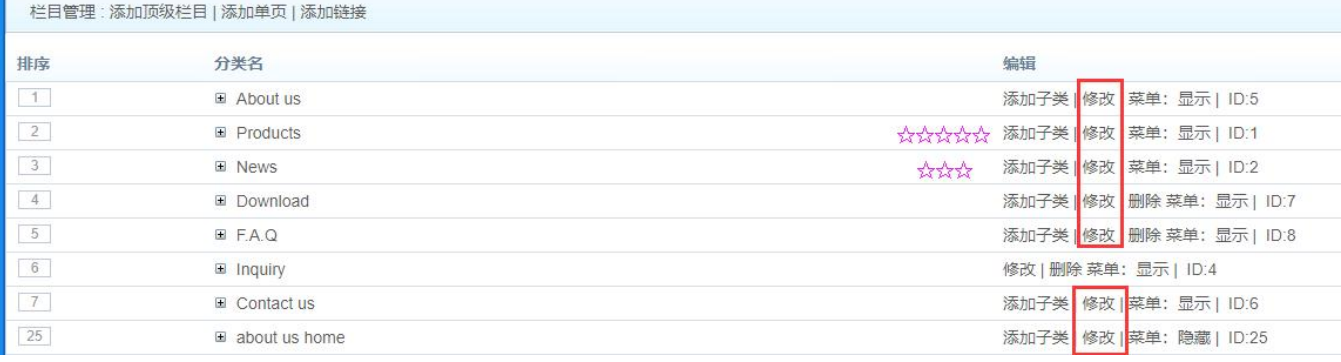

# 如何设置产品图片水印?(如需水印)请在上传产品前先设置好,再发布产品!

水印图需 png 格式,宽度不超过产品图尺寸,如产品图宽 600px,那水印宽小于 600px,如 550px

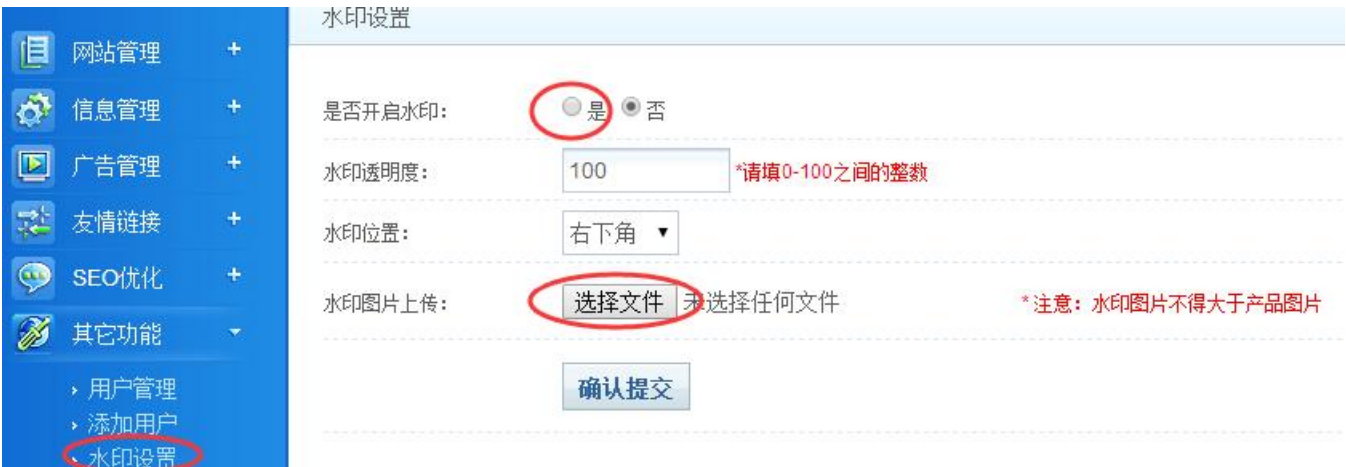

#### 小鱼儿网络科技有限公司

电话: 13958094875 QQ: 195094303 淘宝旺旺: google\_hack 官方网站: <http://www.zzshe.com> 官方淘宝店: <http://rebeng.taobao.com>

# 4. 如何添加产品?

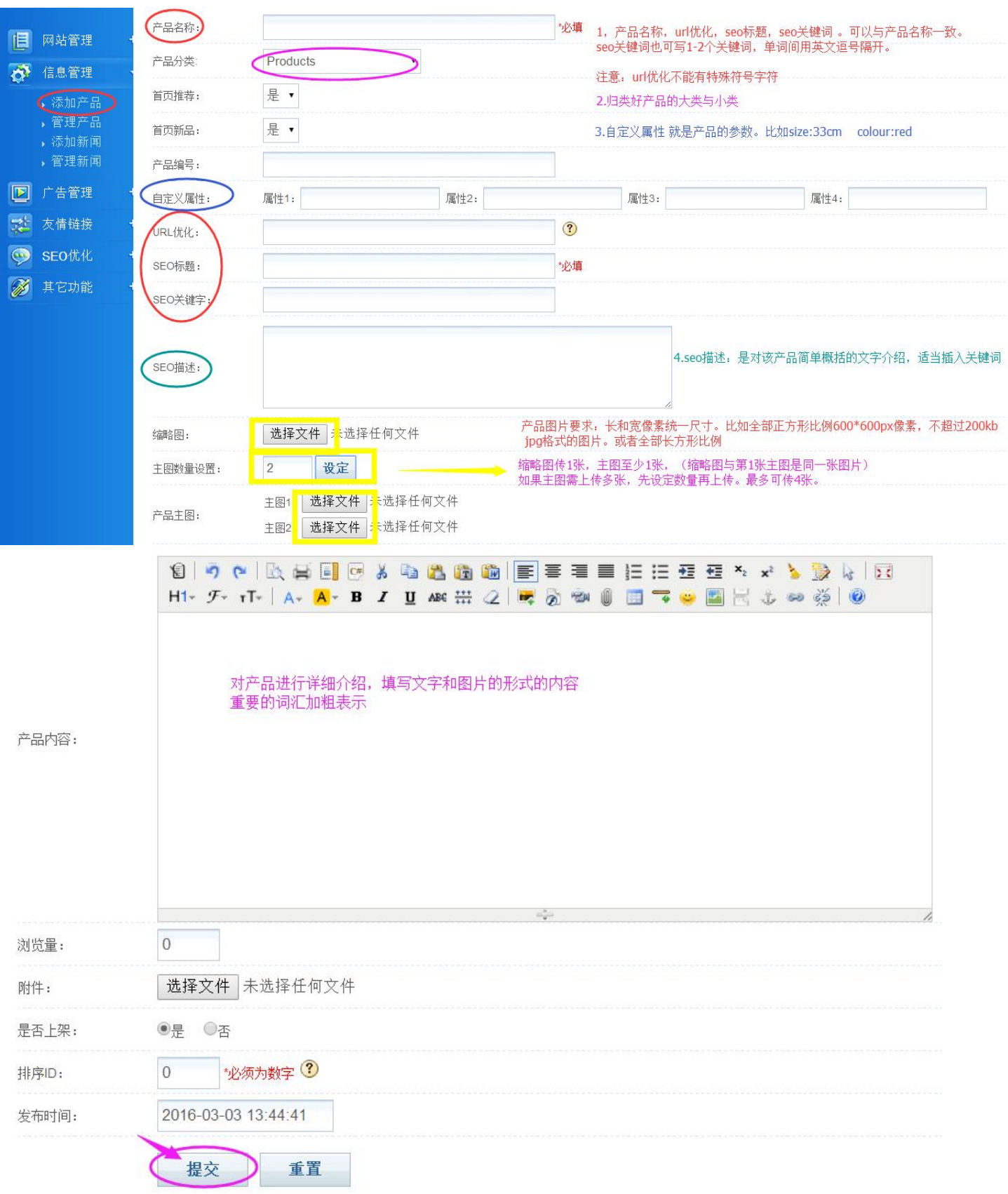

#### 小鱼儿网络科技有限公司

电话:13958094875 QQ:195094303 淘宝旺旺:google\_hack 官方网站: <http://www.zzshe.com> 官方淘宝店: <http://rebeng.taobao.com>

# 5.如何添加新闻?

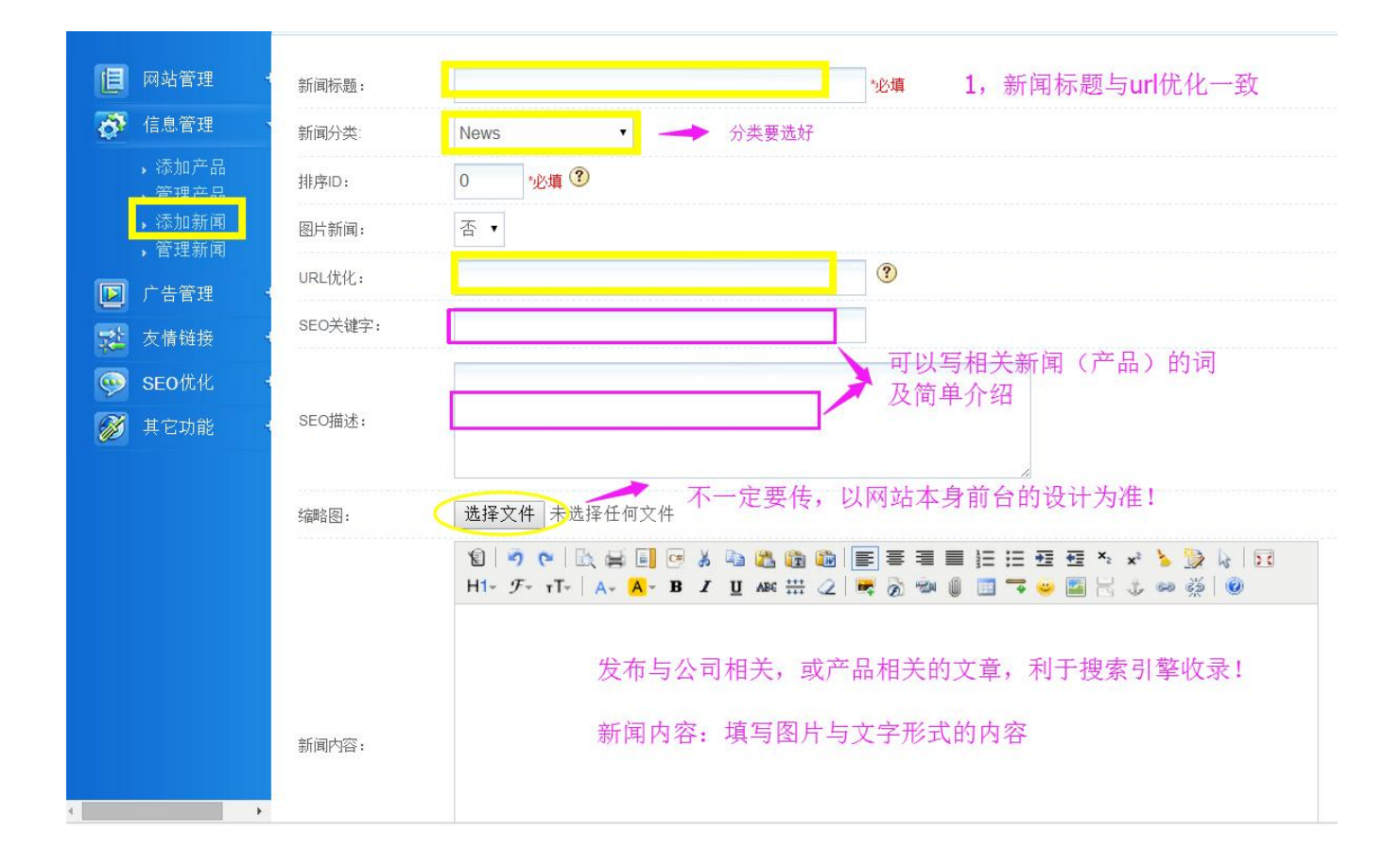

★业务联系:

小鱼儿网络科技有限公司

电话:13656673738

E-mail:  $ceo@sheijfang.org$ 

QQ:195094303

- MSN: [ceo@shejifang.org](mailto:ceo@shejifang.org)
- 淘宝旺旺: google hack
- 官方网站: <http://www.zzshe.com>
- 淘宝店: <http://rebeng.taobao.com>
- 地址:浙江省杭州市下沙高教园区 19 幢 12 号 411 室
- 邮编:310000